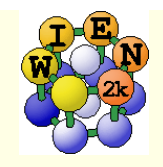

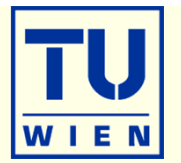

- **In the following you find some suggestions for exercises,** which teach you various tasks one may perform with WIEN2k.
- Please note, that often "calculational parameters" are set to "minimal cpu-time" instead of "fully converged calculations".
- Do not use such small values for final results and publications without convergence checks !!

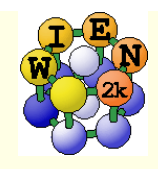

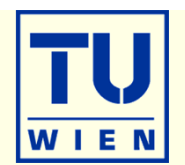

- **i)** Open a terminal window (skip points i-iii if done before)
- **ii)** Start w2web (accept all defaults, specify account, port)
- **iii)** Connect with firefox to w2web as indicated on the screen of ii)
- iv) Try the "quick-start" example for **TiN** (similar to TiC in the UG)
	- Г Generate structure (a=4.235 Ang; reduce RMT by 1%)
	- Г view structure with Xcrysden (switch from primitive to conventional cell)

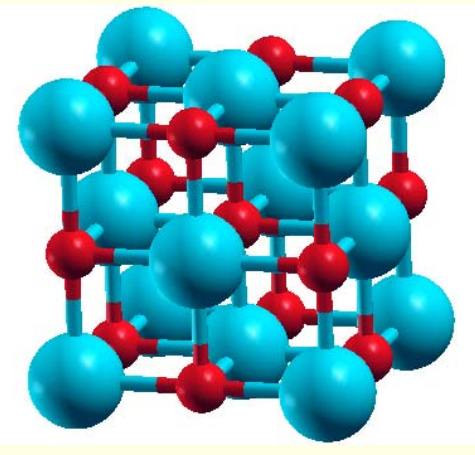

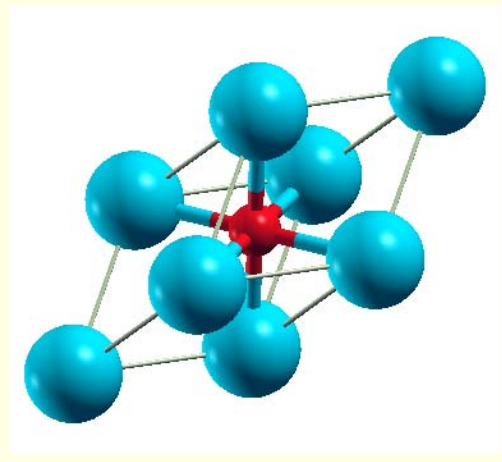

- Г init\_lapw (use defaults, 1000 k-points)
- $\blacksquare$  scf-cycle (run\_lapw, use defaults; monitor "STDOUT" and "dayfile")
	- How many iterations did you need ? How long took a single scf-iteration ?

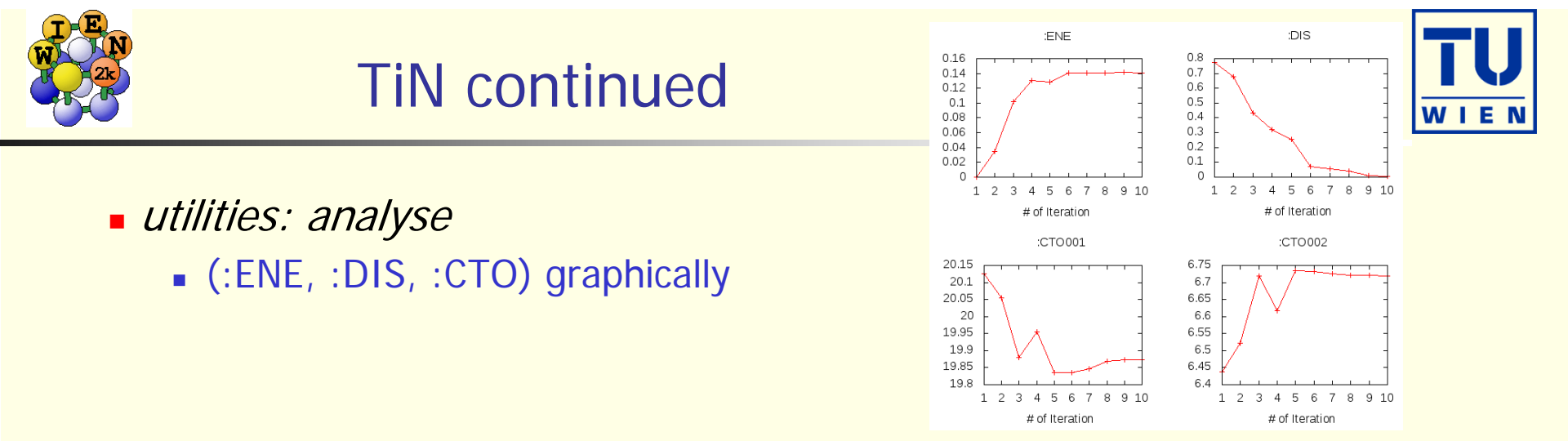

- utilities: save\_lapw (use as save-name: "TiN\_exp\_pbe\_rk7\_1000k")
- $\blacksquare$  DOS (plot 7 cases: total + Ti-tot + N-tot and Ti-eg + Ti-t2g + N-s + N-p)

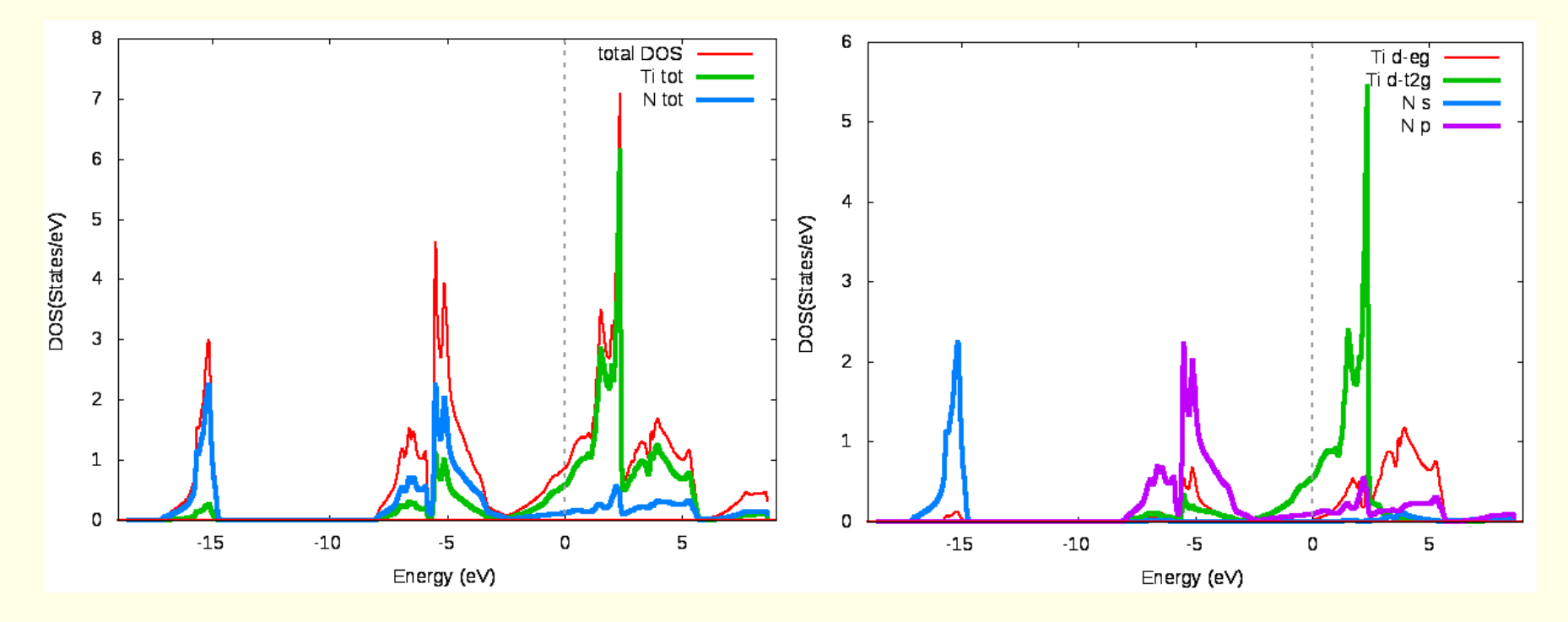

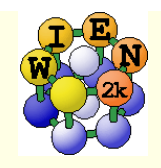

# TiN continued …

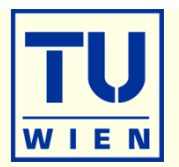

- **electron density** (use xcrysden to select the (100) plane), view it in xcrysden and rhoplot to "understand contour and 3D-plots")
	- **DEDIMED IN STARK IN A SET ASSET ASSET VALARY OF THE THANK** WHICH CHEATS IN THE THE THE VALUED IN STARK THE THE TH 3s,3p states); compare the density around Ti with TiC (UG)
	- **difference density (observe** "charge transfer" and "t<sub>2g</sub>-anisotropy" around Ti)
	- densities of the "N-p" and "occupied Ti-d-band" (get the corresponding E-intervals from DOS-plots (in Ry!) and use these energies in the "x lapw2" step; observe the  $e_q$  and  $t_{2q}$ asymmetry around Ti and the different N-p "weights", explain the chemical bonding

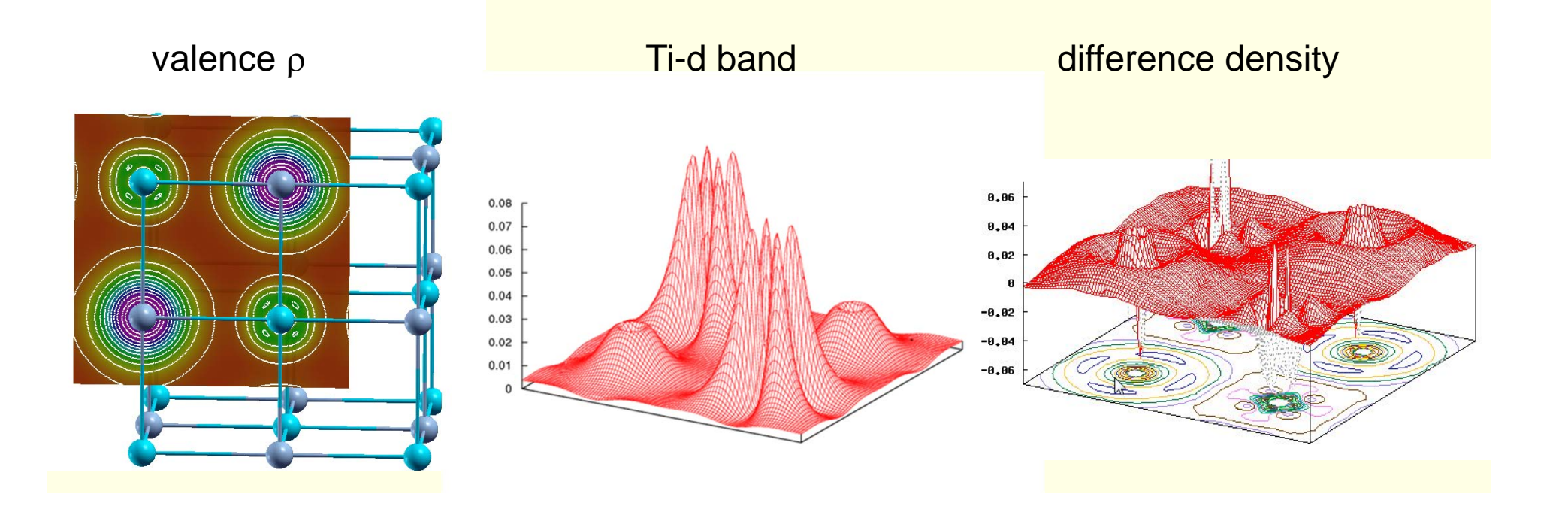

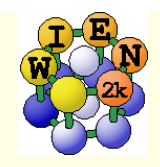

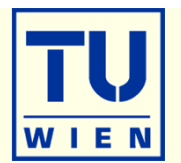

- bandstructure (along L-Gamma-X-W-K-Gamma with "character plotting")
	- use xcrysden (save as "xcrysden.klist"; select "from xcrysden" in next step and click generate k-mesh )
	- identify "t2g-" and "eg-" bands (fat band plots)

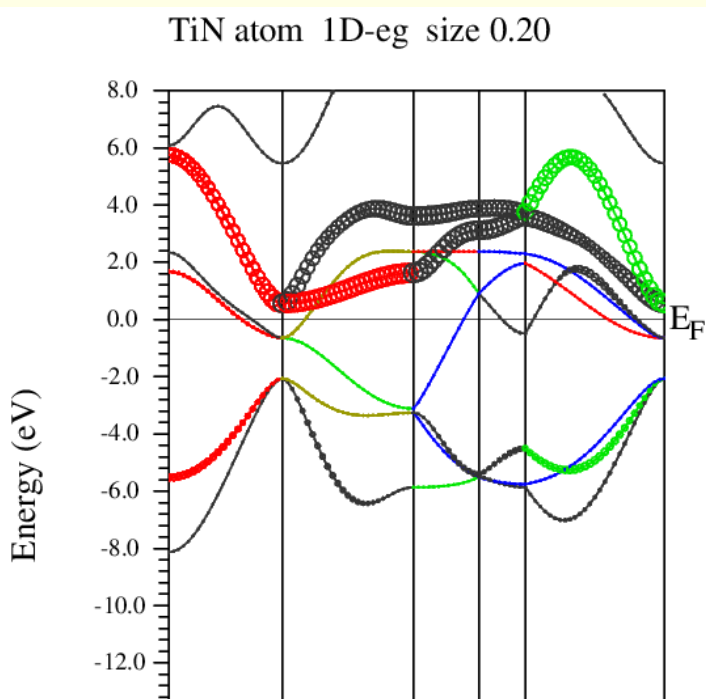

W

 $-14.0 -$ 

 $-16.0 =$ 

 $-18.0 \frac{1}{L}$ 

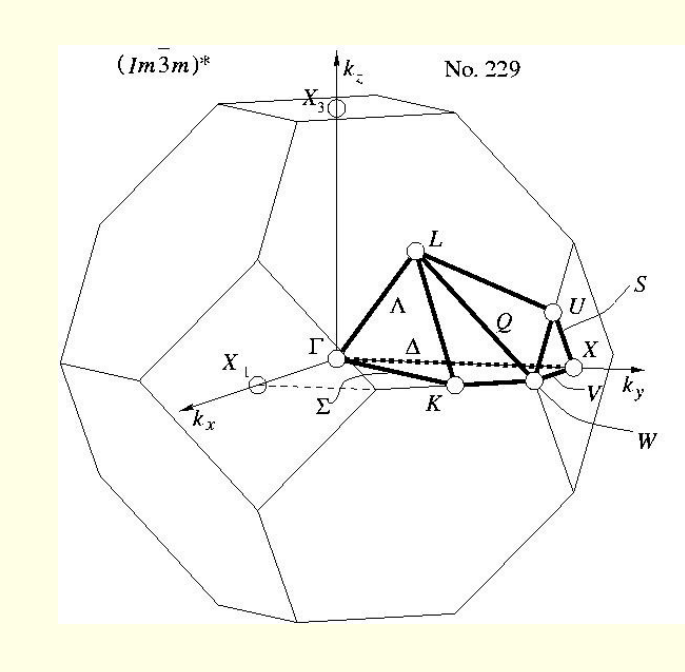

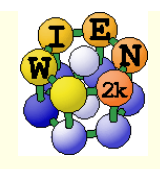

# TiN continued …

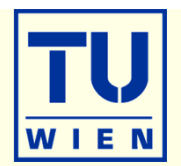

- **Fermi surfaces** 
	- open a terminal, change into the TiN directory and issue:
	- **xcrysden --wien\_fermisurface .**
		- choose a good k-mesh (eg. 10000 points); (DON'T CHANGE to UNIT 5 !!!)
		- **plot the FS for all bands (9, 10,11) which cross E<sub>F</sub> and compare to band structure**

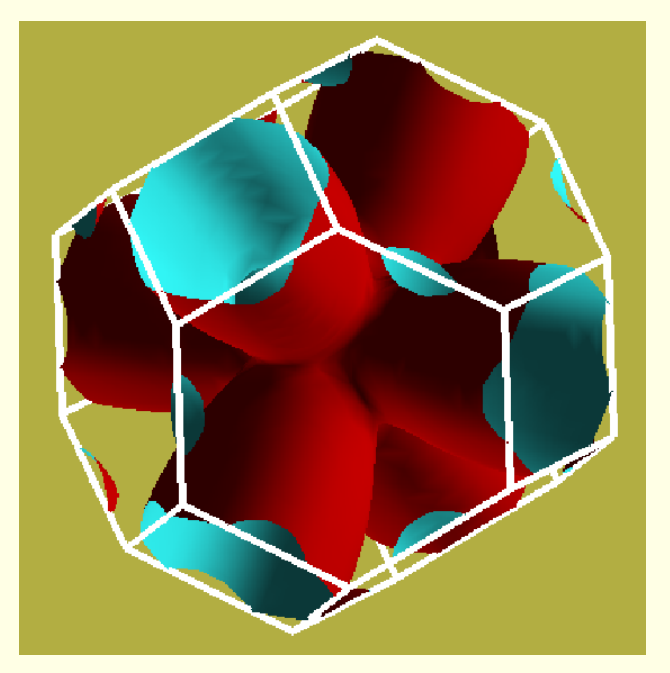

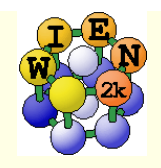

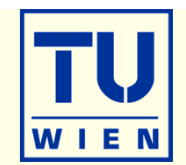

- TiC (fcc, **a=4.328** Ang, **setrmt 4%**)
- a) initialize in expert mode with **LDA, RKmax=5, 200 k-points** (bad values, on purpose !!)
- b) run x optimize and generate 6 structures (-12, -9, -6, -3, 0, 3% volume change)
	- (because of LDA we expect 1-2% smaller lattice parameter (3-8% in volume) than experiment)
- c) edit "optimize.job". Modify the "run\_lapw" and "save\_lapw" commands to:
	- П run\_lapw –cc 0.001 –ec 0.00001
	- П save\_lapw \${i}\_default\_rkm5\_200k
- d) run optimize.job, plot the results (using \*rkm5\_200k)
- e) set **RKMAX=6.5** in TiC.in1 and x kgen with **1000k**
- f) edit "optimize.job". **Uncomment** the "**cp line"** and **"comment clmextrapol"** modify:
	- П cp \${i}\_default\_rkm5\_200k.clmsum TiC.clmsum # Using previously converged densities saves a lot of CPU time!!
	- П # clmextrapol ...
	- П save\_lapw\_\${i}\_default\_rkm6.5\_1000k
- g) repeat step d) (plot the results for "\*\_rkm6.5\_1000k")
- Find out how RKmax and k-points lead to smooth/non-smooth curves. Estimate good values and compare in particular B and BP (Bulkmodulus and its volume derivative). Fully converged results would require  $\Delta V$ =1%.
- You may also do this with another XC-potential (eg. PBEsol) and will see a very large effect ...
- **Remember: Depending on the specific property you want to calculate (just a DOS, or Energy-Volume** curves, or EFG, or structure optimization with forces,..) and the desired accuracy, the types of atoms, insulator/metal and system size you may need different RKmax and k-point samplings:
	- $\blacksquare$  H: RKmax > 2.5; sp-elements: RKmax > 5; d-elements: RKmax > 6; f-elements: RKmax > 7; (see our faq-page)
	- 1 atom/cell, metal: 1000-10000 k-points or more
	- 1 atom/cell, insulator: 100-1000 k-points or more
	- For N atoms/cell you can reduce the k-mesh by a factor N
- Remember: Always test your **specific property** for convergence !!

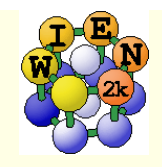

# Volume optimization for TiC

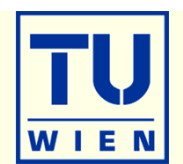

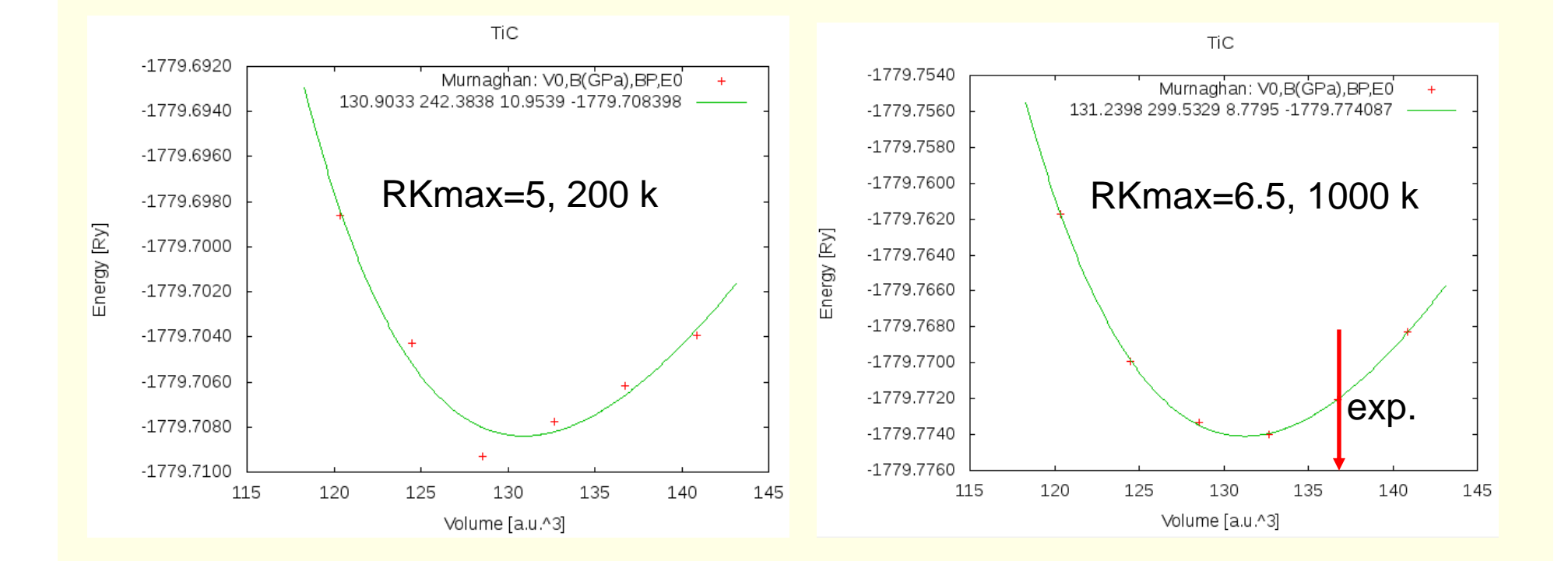

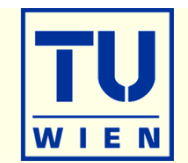

#### **create two "cases" (directories) for PORT and MSR1a optimization**

- $\blacksquare$  initialize both cases (or copy after init one case to the other and use "rename\_files")
- $P-3m1$  (164), a=b=3.15 c=4.77 Å  $\gamma =120^\circ$ ; Mg(0,0,0) O(1/3,2/3,**0.22**) H(1/3,2/3,**0.41**); RMT: reduce by 7% EGL002Z
- init\_lapw -b –numk 100 –rkmax 3

#### **minimization using PORT:**

- min\_lapw (or "mini-positions in w2web)
- save\_lapw case\_relaxed\_rkm3
- analyze **case.scf\_mini**
	- :ENE :FGL002z :POS002z :FGL003z :POS003z
- Find out how many scf cycles you needed
	- grepline :ITE '\*scf' 1 (in terminal)

#### **check RKMAX convergence:**

- increase RKMAX to 3.5 (case.in1)
- run –fc 1 (and check your forces)

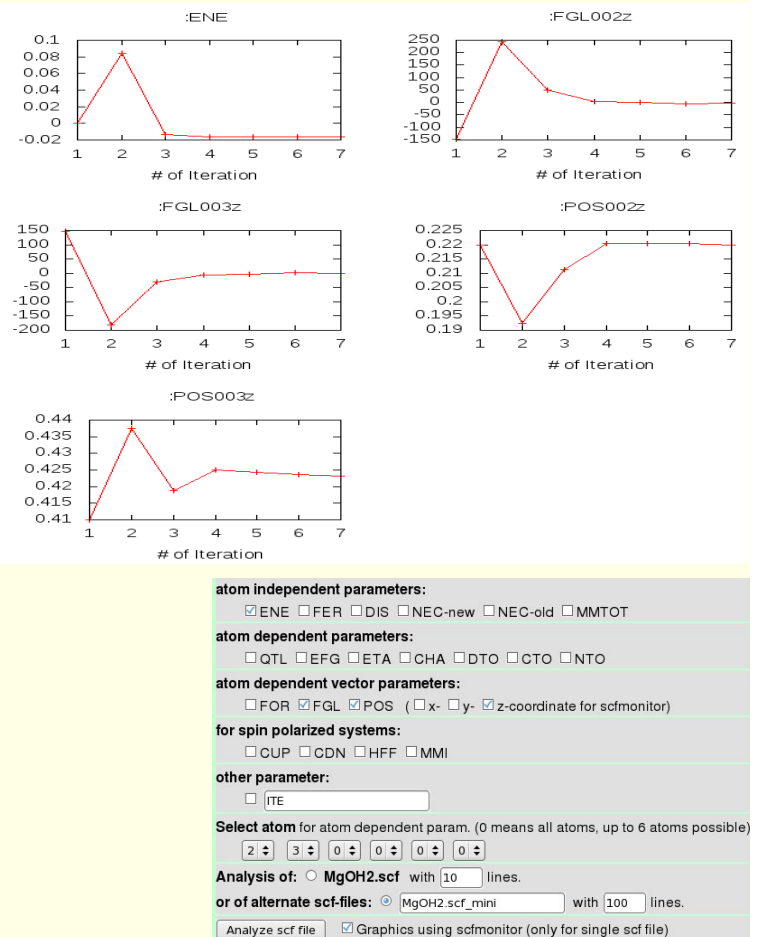

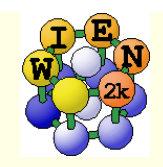

# ${\rm Mg(OH)}_{2}$  continue

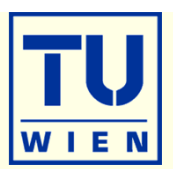

30

30

30

### minimization using MSR1a:

#### **run -min –fc 1 –cc 0.001 –ec 0.0001**

- -min sets MSR1a in case.inm, (sometimes a crude scf cycle to come closer to "Born-Oppenheimer" surface is necessary (run -fc 20)
- analyze **case.scf** and find out how many scf cycles you needed
	- :ENE :FGL002z :POS002z :FGL003z :POS003z :ITE
- save\_lapw case\_final
- $\blacksquare$  use the "arrows" utility to display initial forces and final relaxations(see UG p.168)

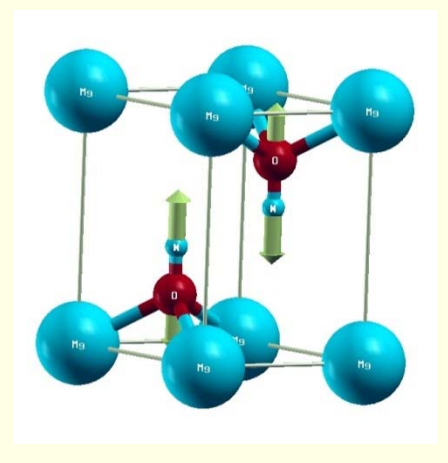

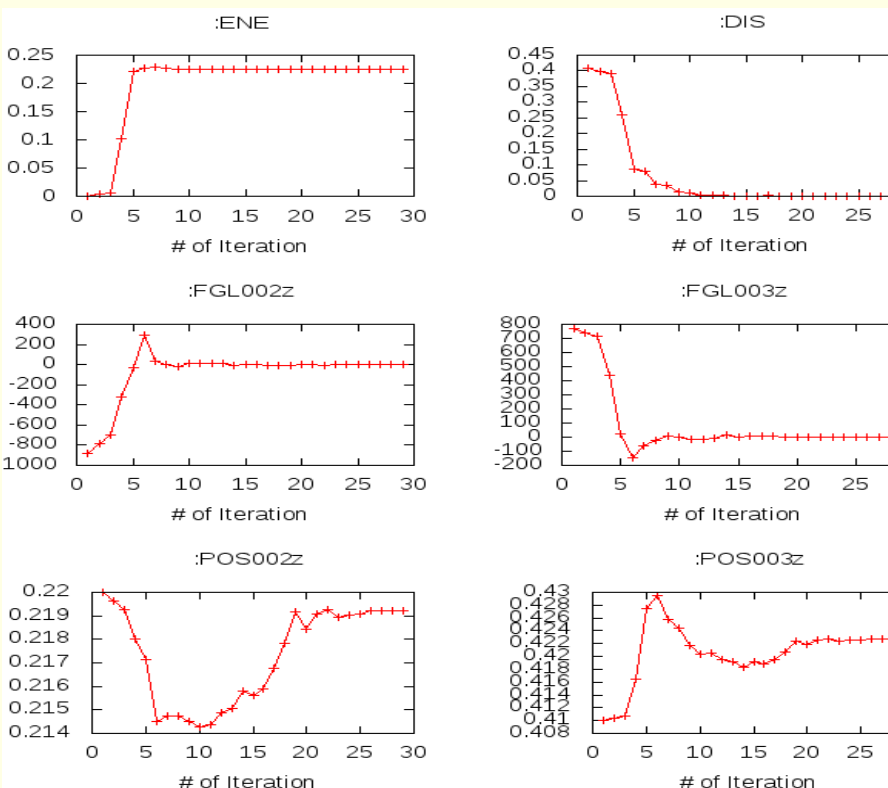

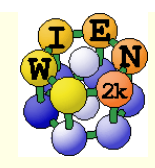

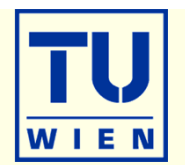

This exercise should be done WITHOUT w2web in a terminal window !

### **creation of basic structure: MgO**

- mkdir super; cd super;
- makestruct (and type in the following information). It creates **init.struct**
	- $\blacksquare$  MgO: lattice type: F, a= 7.96 bohr
	- $Mg$  (0,0,0), O (0.5,0.5, 0.5)
- cp init.struct super.struct
- view the structure using: xcrysden --wien\_struct init.struct

### **16-atom supercell**

- x supercell (use **super.struct**, select **2x2x2** and **F-cell):**
- cp super\_super.struct super.struct
- **Example 3 and mark first Mg atom as "Mg1"**
- x nn
- cp super.struct\_nn super.struct; repeat the nn and cp steps until errors disappear
- **x** sgroup and view super.outputsgroup (no errors, but gives you a spacegroup)
	- **how many non-equivalent atoms do you have now ? view the structure with xcrysden. Now you would** be ready to run i**nit\_lapw -b ….,** but we just save it using **cp super.struct super\_16.struct**

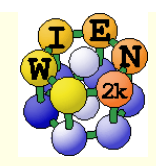

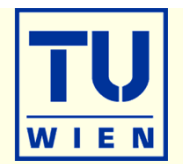

- **32, 64 and 128-atom supercells** (as above, but with B, P cell or 4x4x4-F)
- cp init.struct super.struct
- x supercell (use **super.struct**, …**):**
- cp super\_super.struct super.struct
- **Example 1** and mark first Mg atom as "Mg1"
- x nn
- cp super.struct\_nn super.struct; repeat the nn and cp steps until errors disappear
- x sgroup and view super.outputsgroup (no errors, but gives you a spacegroup)
	- how many non-equivalent atoms do you have now ? view the structure with xcrysden. Now you would be ready to run i**nit\_lapw -b ….,**
	- save the structures using **cp super.struct super\_32.struct**
- **Instead of labelling "Mg1", one could also remove an atom (vacancy) or replace** an atom by another (impurity).
- Replacing atoms is better done in w2web, because this will also update radial meshes. (change **name** of atom AND **remove Z** !!)

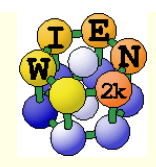

### Exercise 4: Creation of supercells (cont.)

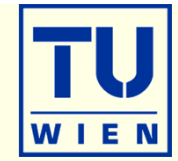

#### **(001) surface with 11 layers:**

- cp init.struct super.struct
- x supercell (use **super.struct**, 1x1x5, 30 bohr vacuum in z; repeat atom at 0:y)**:**
- cp super\_super.struct super.struct
- **EXCRYSden --wien\_struct super\_super.struct & (leave it open for comparison)**
- **x** sgroup and view super.outputsgroup (it created a new structure for you)
- cp super.struct\_sgroup super.struct
- xcrysden --wien\_struct super.struct
	- what has sgroup done ?? how many total and non-equivalent atoms and how many **atoms/layer** do you have before/after sgroup ? Do you have inversion symmetry ?
	- save the structure using **cp super.struct super\_surface-001.struct**
- If you now want to study **adsorption** of an atom you could simply add **2 equivalent** atoms manually (w2web !!) at a suitable starting position, eg.  $(0,0,+/z)$  (2 atoms to keep inversion symmetry !!)
- **This structure could serve as base for a bigger supercell (for instance** 2x2x1) to simulate reduced "coverage".

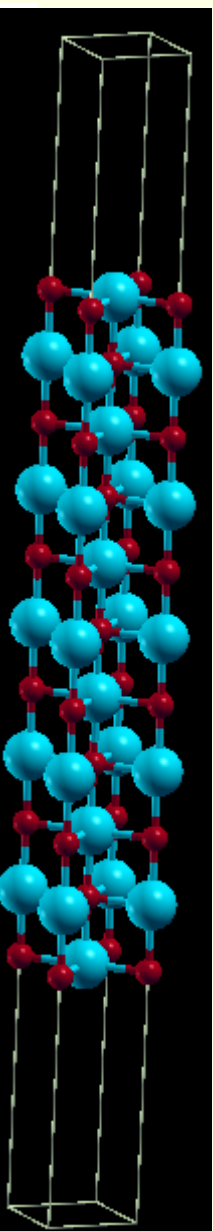

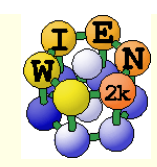

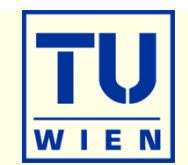

### **(110) surface with 9 layers: (**using the **structeditor)**

- octave (use repeat-key arrow-up !)
	- **helpstruct**

# list all possible commands

- a=loadstruct("init.struct");
- ac=makeconventional(a); # convert F into P cell
- $\blacksquare$  help makesurface  $\blacksquare$  # explains the syntax
- sr=makesurface( ac, [1 1 0], 1, 20., 30.);
- showstruct(sr)  $#$  check out the number of layers and repeat the **sr=makesurface** command with larger thickness until you get 9 layers. How do you get an O-atom at the origin ?
- savestruct(sr,"super.struct")
- quit
- xcrysden --wien\_struct super\_super.struct &
- **x** sgroup and view super.outputsgroup
- cp super.struct\_sgroup super.struct
- xcrysden --wien\_struct super.struct
	- what has sgroup done ?? how many total and non-equivalent atoms and how many **atoms/layer** do you have before/after sgroup ? Do you have inversion symmetry ?
	- save the structure using **cp super.struct super\_surface-110.struct**

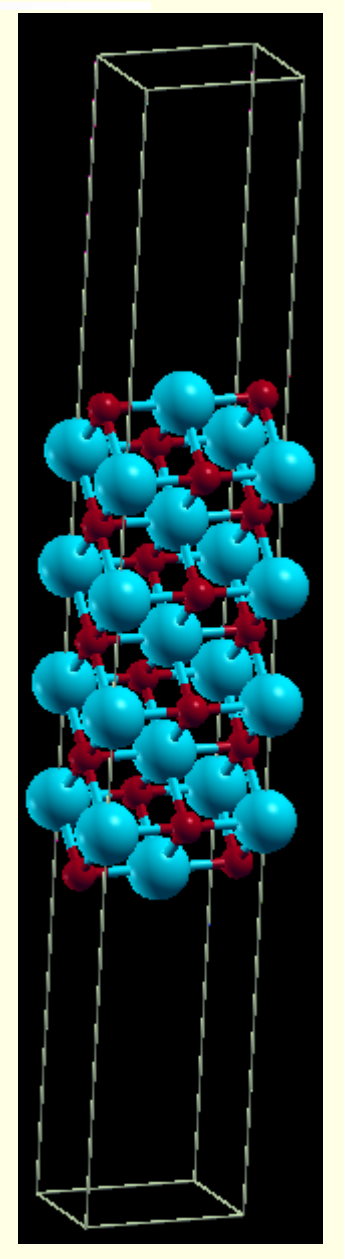

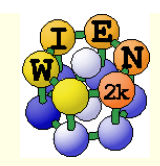

## Exercise 5: Phonons in Si:

 $\blacksquare$  Calculate the optical  $\Gamma$  phonon in Si:

- $\blacksquare$  FCC, a<sub>0</sub>=5.43 Å; Si at  $\pm$  (.125+x, .125+x, .125+x)
- use PBE, 500k, -fc 1 -cc 0.001
- Perform calculations with  $x = -0.005$ , 0,  $+0.005$ 
	- (initialization with x.ne.0 to break symmetry !!)
- due to the anharmonicity of the vibration determine the force constant k from the forces (convert them into Ry/bohr) using:

$$
\Delta E = \frac{k}{2} u^2 + 4k_{xyz} \left(\frac{u}{\sqrt{3}}\right)^3 \quad , \quad F = ku + \frac{4}{\sqrt{3}} k_{xyz} u^2 \quad , \quad u = \sqrt{3} x a_0
$$

from k calculate the frequency (exp: 15.53 THz)

$$
\omega[THz] = 108.9 \sqrt{\frac{k}{M}}
$$
 with k[Ry/bohr<sup>2</sup>] and the atomic mass M (28.0855)  
conversion:  $\sqrt{\frac{13.6eV * 1.6 10^{-19} J/eV}{1.66 10^{-27} kg}} / .529177 10^{-10} m * 241.8 THz$ 

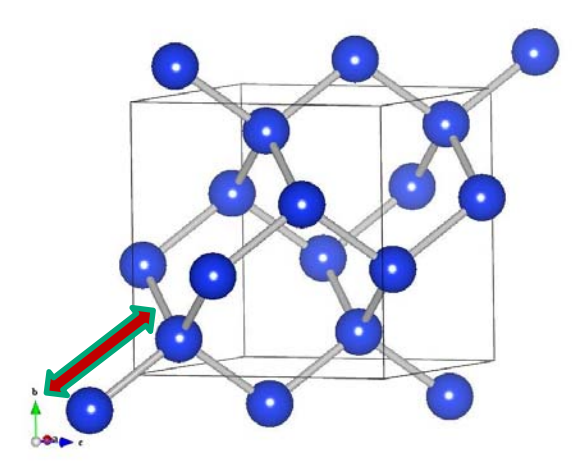

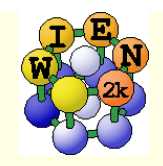

## Exercise 6:

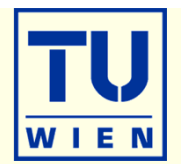

#### Magnetism: bcc Fe ( $a_0$ =2.86 Å)

- setrmt: 3%; 5000k; spin-polarization:yes, use RKmax=7, then 8
- do a volume optimization (-6, -3, 0, 3, 6 %) (activate runsp\_lapw instead of run\_lapw !)
	- check equilibrium volume, :MMT as function of volume

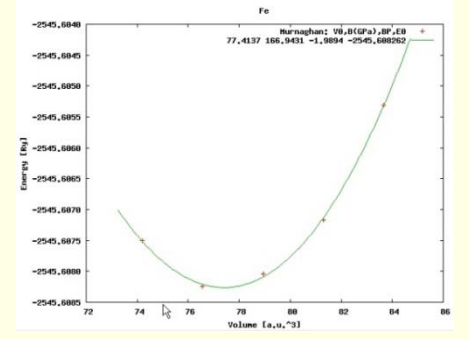

- --- MMTOT ----------- in 5 files: Fe\_vol\_\_\_0.0\_rk8\_5000k.scf::MMTOT: 2.21 Fe\_vol\_\_\_3.0\_rk8\_5000k.scf::MMTOT: 2.26 Fe\_vol\_\_-3.0\_rk8\_5000k.scf::MMTOT: 2.16 Fe\_vol\_\_\_6.0\_rk8\_5000k.scf::MMTOT: 2.31 Fe\_vol\_\_-6.0\_rk8\_5000k.scf::MMTOT: 2.13
- compare bandstructure and DOS for large/small volumes (restore\_lapw for desired volume; x lapw0 "recreates" potentials, adjust EF in case.insp)

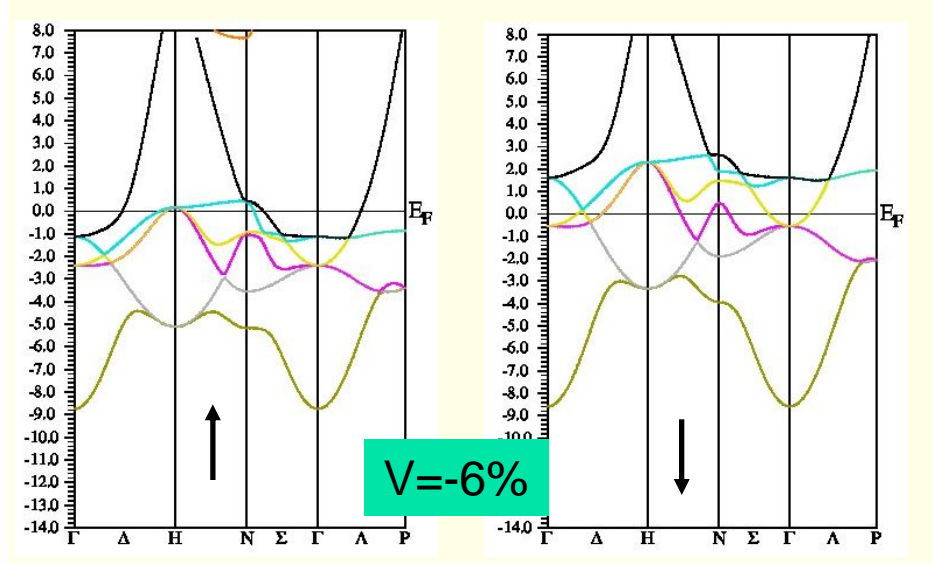

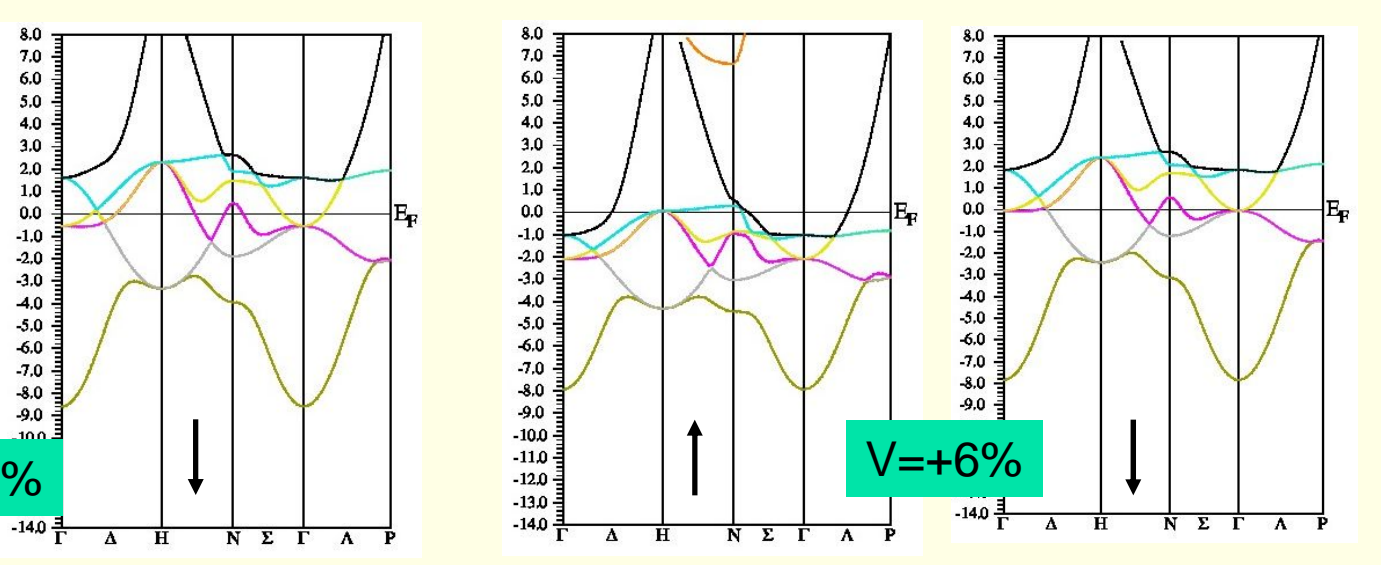

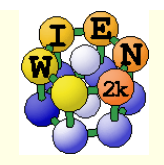

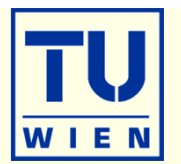

- Antiferromagnetism: bcc Cr  $(a_0=2.885 \text{ Å})$  (use 5000k, -cc 0.001)
	- try a ferromagnetic solution (bcc cell with 1 Cr)
	- antiferromagnetic calculation (P cell with Cr1 and Cr2 (at 0.5,0.5,0.5))
		- choose up/dn for the two Cr atoms when creating case.inst
		- for afminput your symmetry operation is "identity+(0.5,0.5,0.5)"
	- is FM or AFM Cr more stable? (:ENE :-2101.769475 vs. -4203.543208 Ry)
	- $\blacksquare$  is FM stable at all ? check moments (MMI001: 0.000 vs. 1.226 $\mu_B$ ; what "means" 0.0 ???)
	- plot spin-densities in the (110) planes
		- observe "spatial localization"
		- $_1$  t<sub>2g</sub>-asymmetry
		- **negative spin-density in interstitial** 
			- **where does it come from?**
			- compare : QTLxxx

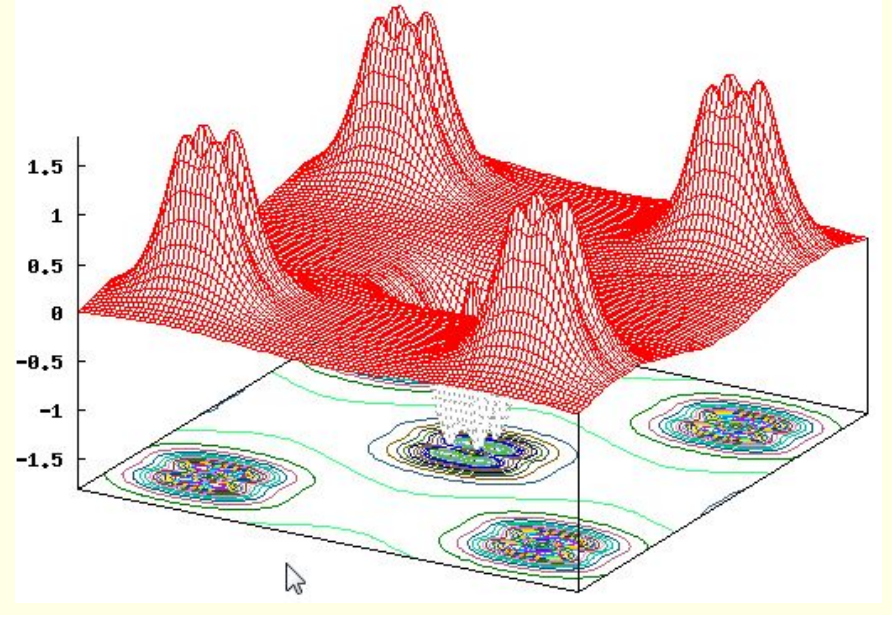

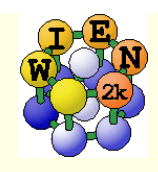

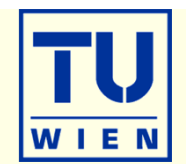

- $\blacksquare$  MgO (NaCl, a=7.96 bohr; default initialization; scf-cycle)
	- DBE: check the gap (:GAP from "anaylysis"),
		- plot a band structure in PBE (E-range from -19 to 18 eV)
	- TB-mBJ:
		- save the PBE calculation, execute:
			- init\_mbj\_lapw (in utils) "phase 1" of the initialization (see also in the UG 4.5.9)
			- run\_lapw -NI -i 1
			- $\blacksquare$  rm  $^*$ .bro $^*$
			- init mbj lapw
- phase 2", use original mBJ parameters
- run scf cycle (note, it may not converge in 40 cycles, submit another run with -NI option)
- **nonitor the change of the :GAP**
- Dot a band structure (fcc) and compare with PBE

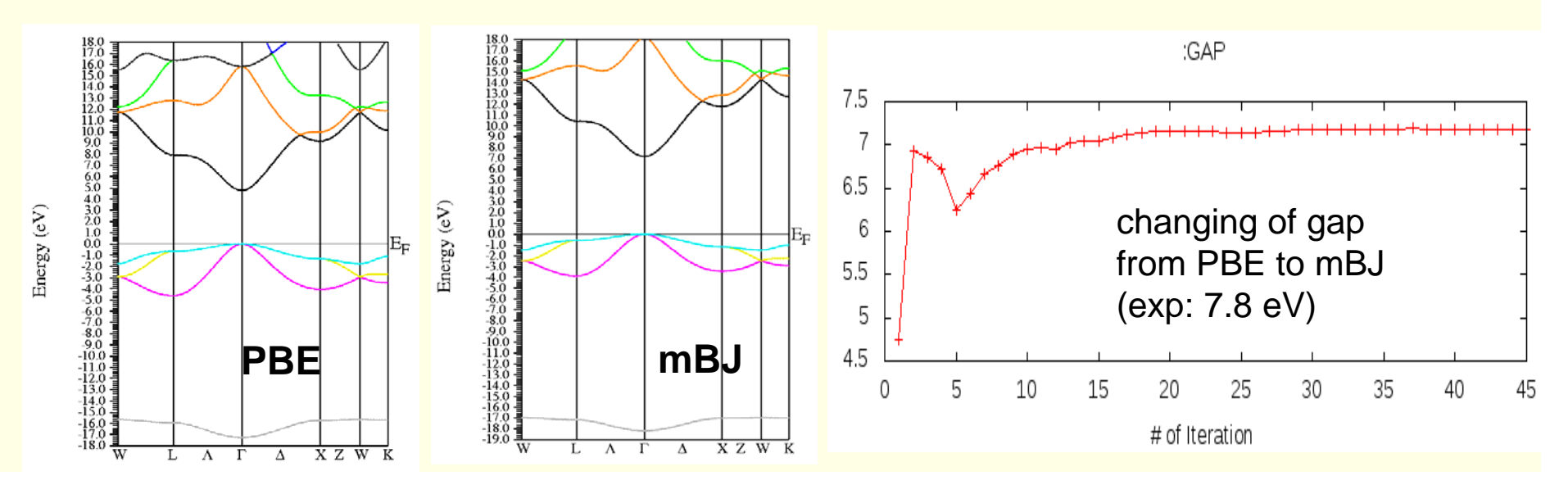

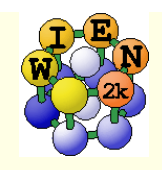

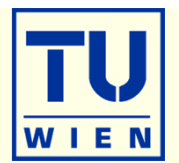

### Perform a hybrid-DFT calculation using YS-PBE0

- create a new case, perform a PBE calculation and save the results.
- the setup for hybrid-calculations can be made in w2web (Utils/init\_hf\_lapw), or in a terminal-window using "init\_hf\_lapw".<br>(More details are given in the UG 4.5.8)
	- Select NBAND=12 (case.inhf)
	- and a 4x4x4 / 4x4x4 k-point mesh (no reduction)
- scf cycle with **-hf -p** (insert 2 lines with **1:localhost** into **.machines**)
	- we do this in k-parallel since it will take more time, alternatively we could also use a "reduced" hf-k-mesh, see UG
- monitor the change of the :GAP and compare it with mBJ and exp. gaps (only every 2<sup>nd</sup> value is from HF !)
- Dot a band structure:
	- ×. only the k-mesh selection can be done in w2web, then open a terminal and change into the proper directory
	- **run\_bandplothf\_lapw -p**
	- cp \$WIENROOT/SRC\_templates/case.insp case.insp (insert E<sub>F</sub> and increase the plotting energy range).
	- **x** spaghetti -hf -p

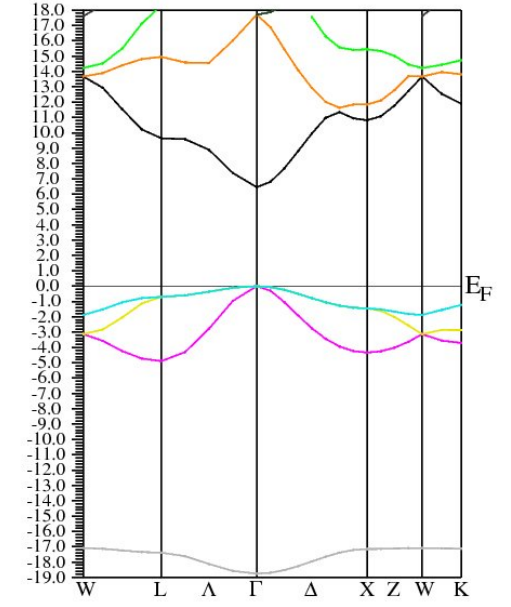

Energy  $(eV)$ 

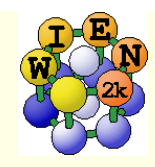

# Exercise 9: Mg K-XAS in MgO

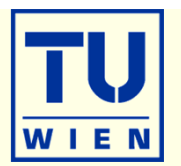

- $\blacksquare$  MgO (NaCl structure, a=7.96 bohr; default initialization with 1000 k-points; scf-cycle)
	- XSPEC task: larger EMAX in MgO.in1; select in MgO.inxs: Mg-K ABS from 0-30 eV, vary broadening)
- Supercells: MgO 2x2x2 FCC-supercell for core-hole simulation
	- create new "session", copy MgO.struct into new directory
	- **x** supercell; (specify proper struct-filename, 2x2x2, F-lattice)
	- cp supercell-struct file to correct name "case.struct"; "**label**" 1<sup>st</sup> atom (Mg → Mg1)
	- init\_lapw (with 200k, RKmax=6.5)
	- edit case.inc (remove a core electron from 1st atom)
	- edit case.in2 (add one valence electron)
	- **Tun\_lapw** (for bigger calc. use -it and compare timings for 1<sup>st</sup> and later iterations!)
	- edit case.in2 (remove extra valence electron)
	- XSPEC task for Mg-K XAS (see above)

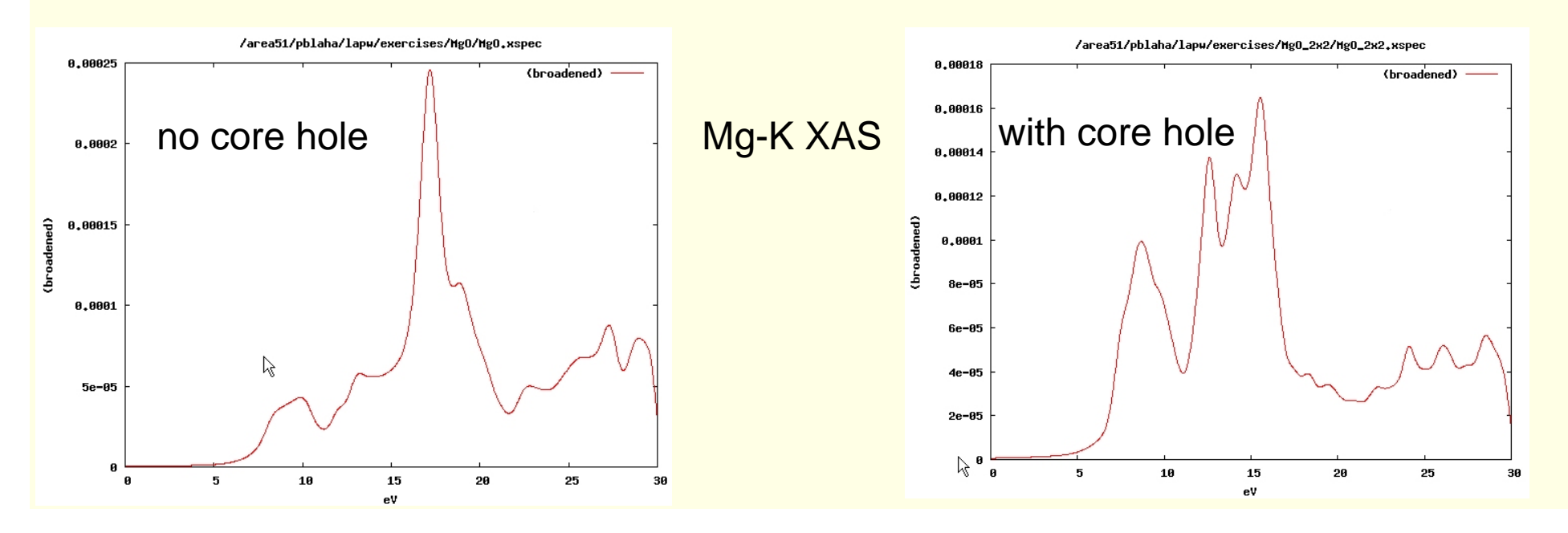

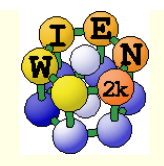

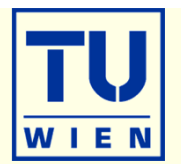

#### LDA+U: NiO: NaCl structure, A-type AFM along [111]

- R-cell: 5.605236 5.605236 27.459934 bohr; angles: 90,90,120
- 3 non-equivalent atoms: Ni1 (0,0,0), Ni2 (0.5,0.5,0.5), O ±(.25,.25,.25) ("add 2nd position" **after** first "save\_structure"). View and understand the structure (Xcrysden)
- case.inst: flip spin for Ni2, make O "non-magnetic"; use 100k-points
- GGA calculations (save\_lapw NiO\_gga)
- GGA+U calculations (save\_lapw NiO\_gga+u)
	- $\blacksquare$  (use U=7eV, J=0; search the UG to understand case.inorb/indm)
- GGA+SO calculations (M=[111], without relativistic LO, Emax=5.0)
	- after scf: x lapwdm –up –so (for :orb001 in NiO.scfdmup)
- GGA+U+SO calculations (cp NiO.indm NiO.indmc)
- Compare DOS (total, Ni1, Ni2, O) for GGA and GGA+U
	- observe the change in gaps (exp: 4eV) and shift of Ni/O weights
	- compare spin moments (GGA: 1.41; GGA+U: 1.76; GGA+U+SO:1.76;GGA+SO: 1.41µB)
	- compare orbital moments for SO and SO+U calculations (0.12 and 0.09µB)
- try a TB-mBJ calculation for NiO (start new case, starting from GGA; follow instructions given in P.Blaha's lecture) and compare gap/DOS

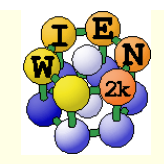

### NiO cont…

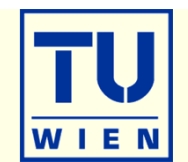

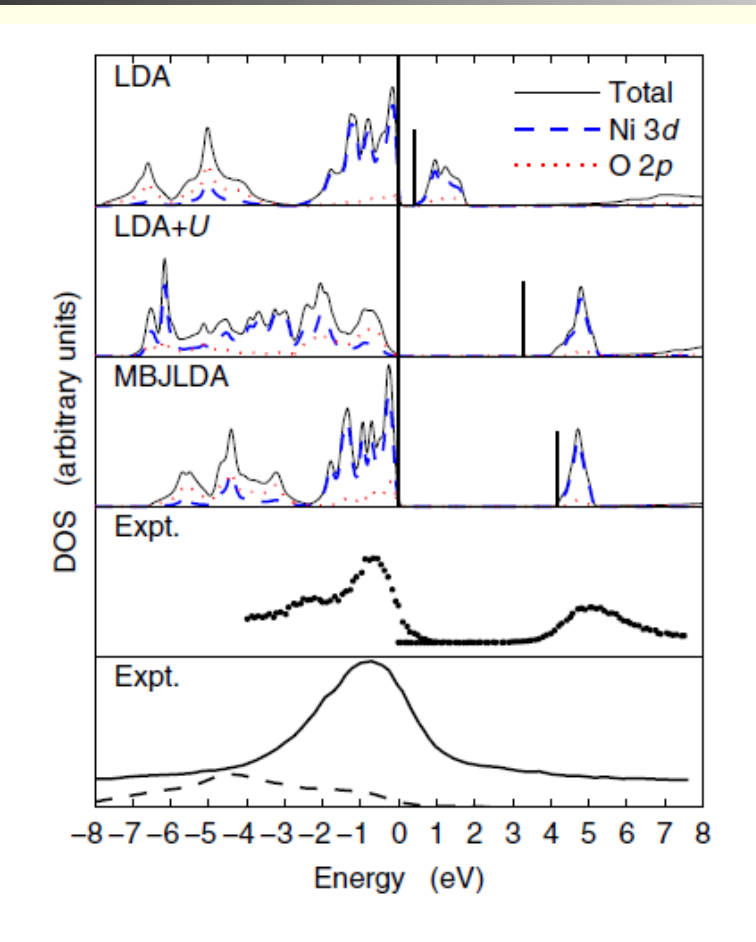

FIG. 2 (color online). DOS of NiO. The vertical bars indicate the end of the fundamental band gap which starts at  $E = 0$  eV. The panels labeled "Expt." show photoelectron [25] (upper panel) and XES [33] [lower panel, Ni (solid line) and O (dashed line) spectra] measurements.

from Tran,Blaha, PRL 102, 226401 (2009)

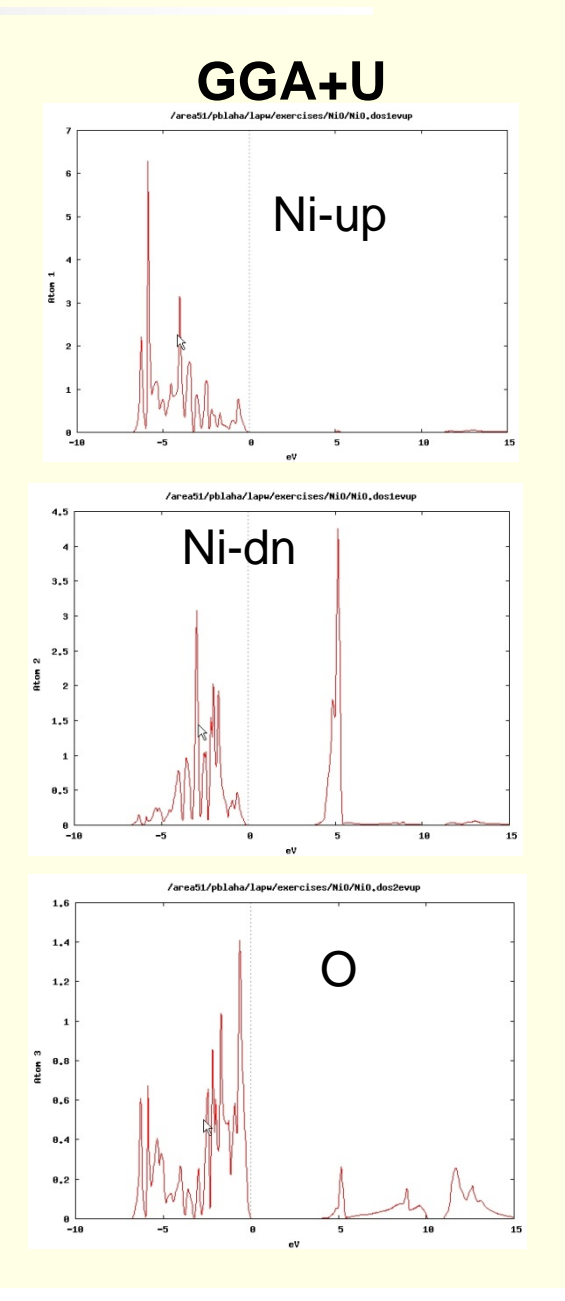

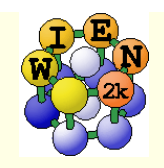

# Exercise 11:

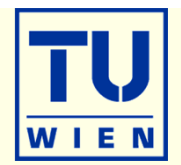

### Optical properties: fcc Al

- $a_0=4.05 \text{ Å}$
- init\_lapw (use 165 **IBZ** k-points only!)
- *run\_lapw*
- calculate optics (as described in the optics lecture, compare with the Al Fig.)
	- calculate plasma frequency (case.outputjoint) and dielectric function
	- check your results with respect to k-mesh
		- x kgen (check for about 1000 and 4000 **IBZ**-points)
		- x lapw1
		- x lapw2 –fermi
		- **x** optic, x joint, x kram
- Optical properties: fcc Ag and Au (both have  $a_0 = 4.08$  Å)
	- Compare optics without / with spin-orbit coupling (compare with RL)
		- do NREL (change RELA to NREL in case.struct) first, do the optics
		- do scalar-relativistic calc., do the optics
		- include spin-orbit: run\_lapw -so (case.inso **without RLOs** since optic does not support RLOs; put large Emax in case.in1); optics

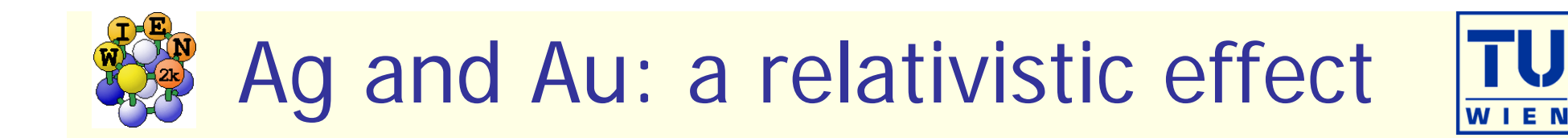

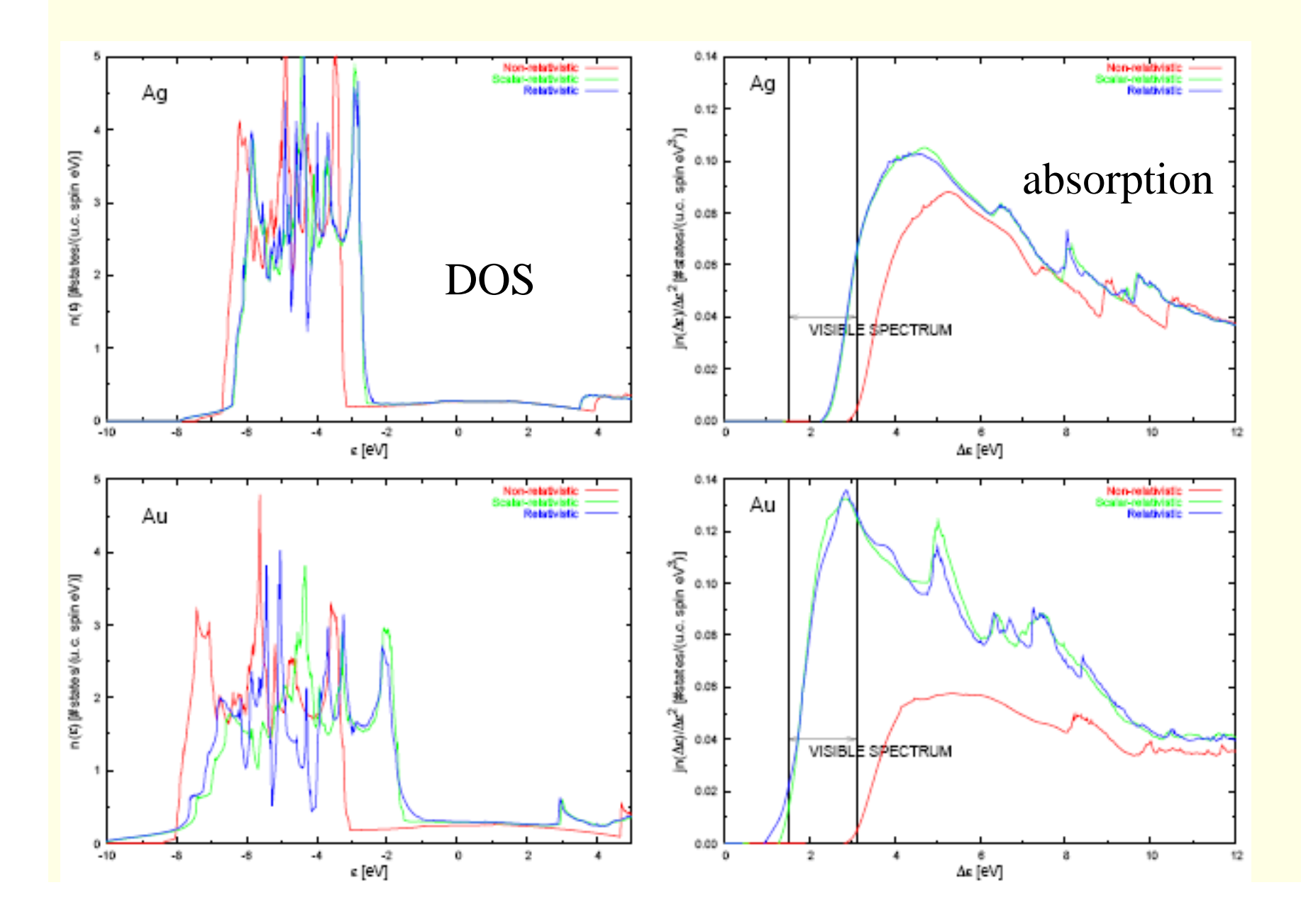

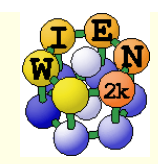

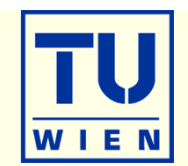

- This exercise should be done WITHOUT w2web in a terminal window !
- mkdir BaTiO3; cd BaTiO3; mkdir cubic; mkdir tet; cd tet
- **nakestruct** (and type in the following information)
	- $\blacksquare$  BaTiO<sub>3</sub>: SG 99 (P 4 m m), a= 3.9926 3.9926 4.0294 Ang
	- Ba (0,0, 0.0217), Ti (0.5,0.5, 0.5363), O\_1 (0.5,0.5, 0.99805), O\_2 (0,0.5, 0.50663)
- cp init.struct tet.struct
- init\_lapw -b -numk 300 -rkmax 6 (batch mode)
- edit .machines (insert 2 lines with 1:localhost)
- $\blacksquare$  run\_lapw -p -fc 1
- **tail** \*scf and verify that the forces are "small" (no struct opt. necessary)
- **Ex\_nmr\_lapw -mode in1 -focus O and view the resulting \*in1c\_nmr file)**
- **x\_nmr\_lapw** -p
	- **•** check tet.outputnmr\_integ for  $\sigma_{iso}$  and  $\delta_{ax}$ =1/2( $\sigma_{iso}$ - $\sigma_{z}$ ) ( $\sigma_{z}$ : smallest tensor component)
	- *grep :EFG002 \*scf*
	- *grep :EFG003 \*scf*

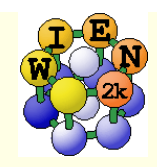

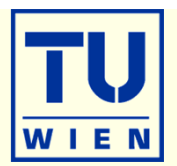

- cd ../cubic
- **nakestruct** (and type in the following information)
	- $\blacksquare$  BaTiO<sub>3</sub>: SG 221 (P-m3m), a= 4.006 Ang
	- $Ba (0,0,0), Ti (0.5,0.5,0.5), O (0.5,0.5,0)$
- continue as in the tetragonal case.
- compare with experiment:

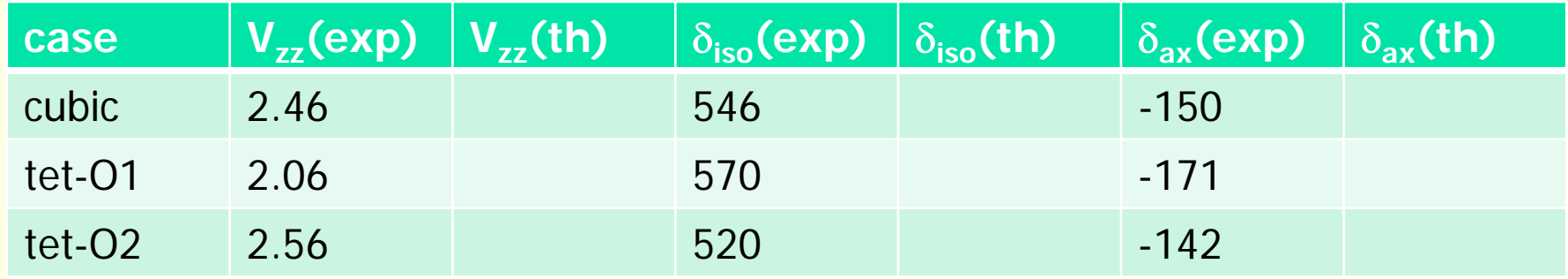

- $\blacksquare$  Estimate  $\delta_{iso}(t\hbar)$ =( $\sigma_{iso}(t\hbar)$ - $\sigma_{ref}(t\hbar))$ ; estimate  $\sigma_{ref}(t\hbar)$  to obtain "best" agreement with exp.
- The results are quite sensitive to small structural changes (c/a, positions) and the XCapproximation. You may repeat it using mBJ (with original BJ parameters)